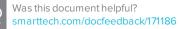

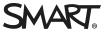

## Comparison SMART Notebook® 17.1 software

You can install SMART Notebook® 17.1 collaborative learning software on Windows® and Mac computers. SMART Notebook software has a comparable set of features across the two operating systems. However, differences in the operating systems result in minor differences in the features of SMART Notebook software on the two operating systems. This document summarizes those differences.

| Feature                              | Windows operating system                                                                                                    | OS X operating system software                                                                                                    |
|--------------------------------------|----------------------------------------------------------------------------------------------------|----------------------------------------------------------------------------------------------------|
| Edit groups                          | To edit groups, open the Page<br>Sorter tab. Press and drag to<br>rearrange groups and use a<br>group's menu arrow to move it<br>up or down, rename it, delete it,<br>or to create a new group. | To edit groups, open the Page Sorter<br>tab, press a group's menu arrow, and<br>then select <b>Edit Page Groups</b> .<br>Groups appear in the page area<br>where you can create, rename,<br>move, and delete them. |
| Open multiple files at the same time | To open multiple files at the<br>same time, start an instance of<br>SMART Notebook software for<br>each file you want to open.                                                                  | To open multiple files at the same<br>time, select <b>File &gt; Open</b> in<br>SMART Notebook software.<br>You can save all open files by<br>selecting <b>File &gt; Save All</b> .                                 |
| Save and export files automatically  | You can save or export files<br>every time you move to another<br>page in the file or at regular<br>intervals (1, 5, 15 or 30 minutes).                                                         | Not supported.                                                                                                    |
| Attach files to email<br>messages    | You can attach files (or PDF<br>versions of files) to email<br>messages by selecting <b>File</b> ><br><b>Send To</b> .                                                                          | You can attach files to email<br>messages using an email program<br>such as Mail.                                                                                                    |

| Feature                               | Windows operating system                                                                                                    | OS X operating system software                                                                                                    |
|---------------------------------------|----------------------------------------------------------------------------------------------------|----------------------------------------------------------------------------------------------------|
| Insert pictures                       | You can insert pictures in the following formats:                                                                                                    | You can insert pictures in the following formats:                                                                                                    |
|                                       | <ul> <li>BMP</li> <li>GIF</li> <li>JPEG</li> <li>PNG</li> <li>TIFF</li> <li>WMF</li> <li>In addition, you can insert pictures from a scanner or a SMART Document Camera<sup>™</sup>.</li> </ul>                                                                                                    | <ul> <li>BMP</li> <li>GIF</li> <li>JPEG</li> <li>PNG</li> <li>In addition, you can insert pictures from a SMART Document Camera.</li> </ul>                                                                                                    |
| Import content from<br>other programs | <ul> <li>You can import content from other programs:</li> <li>Cut or copy the content and paste it into SMART Notebook software.</li> <li>Import content using SMART Notebook Document Writer (Windows 7, Windows 8 and Windows 10)</li> <li>Import PowerPoint® files</li> <li>Import Interactive Whiteboard Common File Format (CFF) files</li> </ul> | <ul> <li>You can import content from other programs:</li> <li>Cut or copy the content and paste it into SMART Notebook software.</li> <li>Import Interactive Whiteboard Common File Format (CFF) files.</li> <li>Import PDF files into Notebook.</li> </ul> |

| Feature                                                  | Windows operating system                                         | OS X operating system software                                            |
|----------------------------------------------------------|------------------------------------------------------------------|---------------------------------------------------------------------------|
| Export files                                             | You can export .notebook files to the following formats:         | You can export .notebook files to the following formats:                  |
|                                                          | • Web pages                                                      | • Web pages                                                               |
|                                                          | Picture formats                                                  | Picture formats                                                           |
|                                                          | • BMP                                                            | ∘ BMP                                                                     |
|                                                          | ∘ GIF                                                            | • TIFF                                                                    |
|                                                          | ∘ JPEG                                                           | • JPEG                                                                    |
|                                                          | • PNG                                                            | • PNG                                                                     |
|                                                          | • CFF                                                            | • CFF                                                                     |
|                                                          | • PDF                                                            | • PDF                                                                     |
|                                                          | PowerPoint                                                       |                                                                           |
|                                                          |                                                                  | Exported PDF files don't include links or attachments.                    |
| Use SMART Notebook<br>software in different<br>languages | Select from 30 languages using the SMART Language Setup utility. | Select from 16 languages using the OS X International system preferences. |

smarttech.com/support smarttech.com/contactsupport

<sup>© 2017</sup> SMART Technologies ULC. All rights reserved. SMART Notebook, SMART Document Camera, SMART Response, Smarttech, the SMART logo and all SMART taglines are trademarks or registered trademarks of SMART Technologies ULC in the U.S. and/or other countries. Windows and PowerPoint are either registered trademarks or trademarks of Microsoft Corporation in the U.S. and/or other countries. Mac and OS X are trademarks of Apple Inc., registered in the U.S. and other countries. All other third-party product and company names may be trademarks of their respective owners. Contents are subject to change without notice. 09/2017.